## ANPIC管理者向け機能一覧

本書は安否情報システム「ANPIC」をご活用いただくための 管理者向けの基本機能を説明しています。 詳しい説明については、マニュアルをご覧ください。 201506

## ホーム画面 ← ホーム

安否集計画面

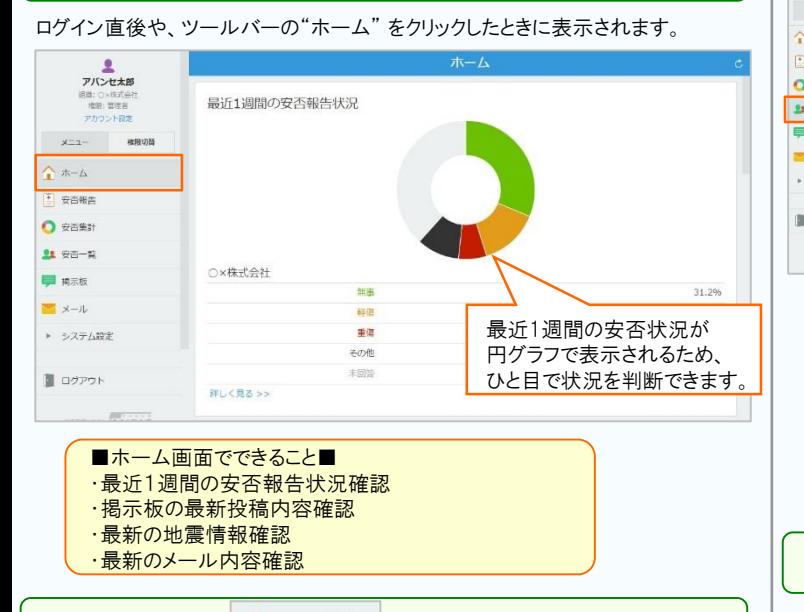

ツールバーの"安否集計"をクリックしたときに表示され、組織毎の安否状況を 集計表で確認できます。

**1 安否集計** 

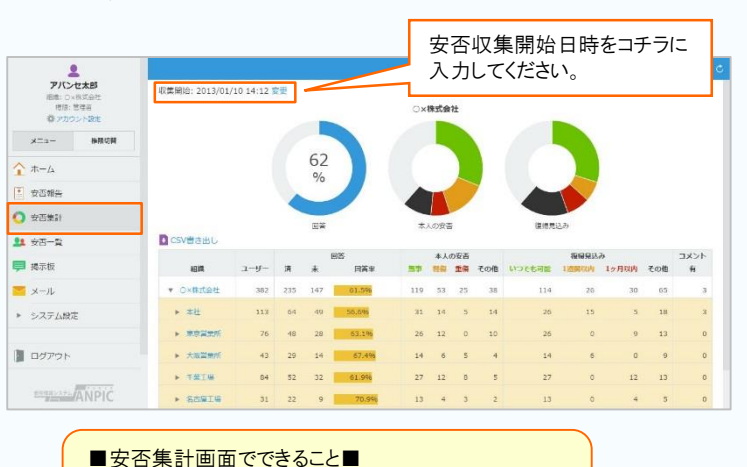

・組織ごとの安否状況確認 ・安否集計結果の書き出し ※安否情報の収集開始日時を設定することで、 知りたい期間の安否情報を絞り込むことができます。

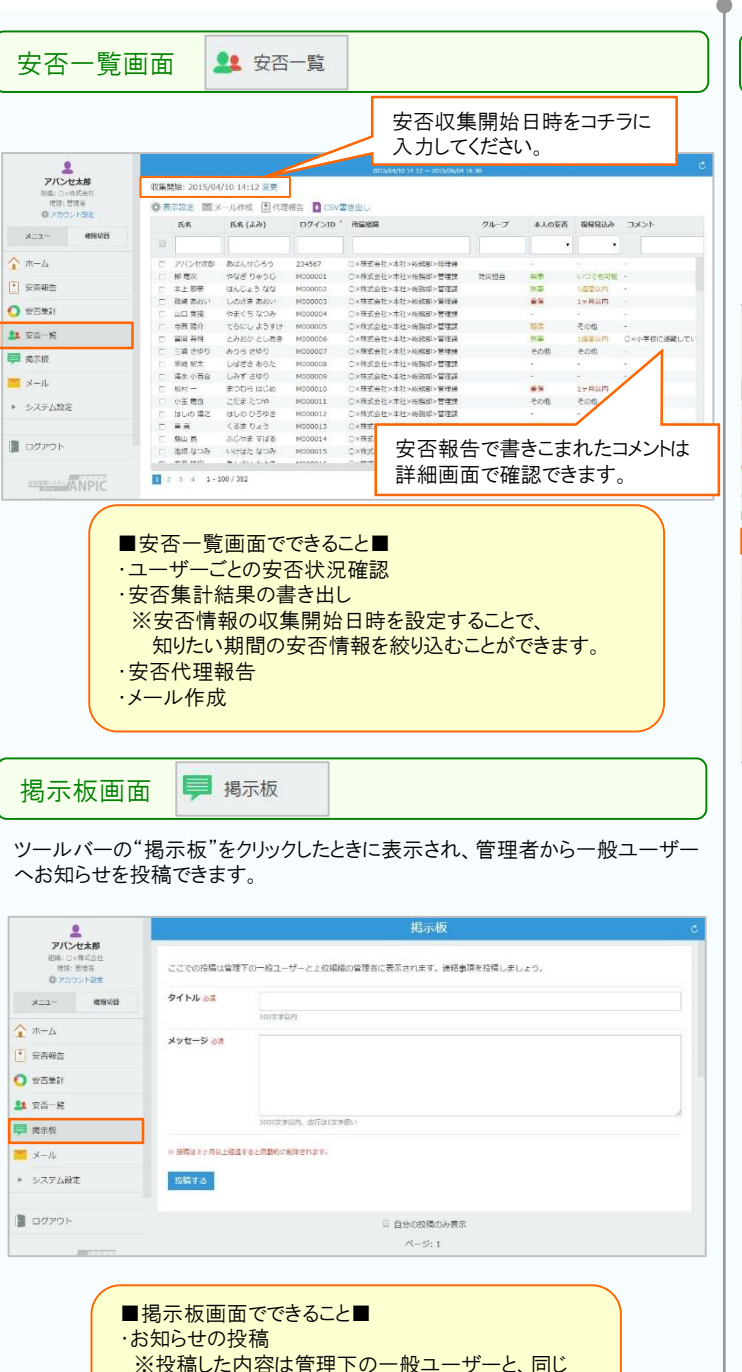

組織の管理者、又は上位管理者のみ閲覧可能です。

※投稿した本人、又は上位組織の管理者のみ

・投稿したお知らせの削除

削除可能です。 ・投稿されたお知らせの確認

メール画面 ▼ メール ツールバーの"メール"をクリックしたときに表示され、送信履歴を確認できます。 画面の"新規メール作成"をクリックし、メールを作成すると管理者から ANPICを通して一般ユーザーへメールを送信できます。  $\bullet$ アバンセ太郎 STEP1 > STEP2 > STEP3<br>現 内容の設定 > 確認 > 完了 **IRIN: Oxf&ttied** SML レバボル会<br>- 福田・管理者 宛先候補一覧から宛先一覧に · mm - mmm<br>特アカウント設定 移動させます。 メニュー 複数切替 ● 組織別 ◎ グループ別 Ox#EeH T  $\Delta$   $\pi - \Lambda$ Q 地元级補本検索 **F** mmate 1878  $**$  $\bigcap$  exes **AD REPORTED PLACED** 柳 竜次(やなぎ りゅうじ)<br>本上 那宗(ほんじょう なな)<br>篠崎 あおい(しのさき あおい)<br>山口 葉端(やまぐち なつみ)<br>寺西 陽介(てらにし ようすけ)<br>春岡 寿明(とみおか としあき) 全て追加→  $\mathbf{u}$   $\#$ 第加→  $\blacksquare$   $m = n$ 三浦 さゆり(みうら さゆり  $\rightarrow$ ニキ ミツウ(みつつ ミツウ<br>柴崎 新太(しばぎき あらた<br>|清水 小百合(しみず さゆり ←全て削除 ▶ システム50% <br>発先条件 ヘルプ 本人の安否: ▼ ※ 無事 ※ 軽傷 ※ 重傷 ※ その他 ※ 未開業 ■ ログアウト メールテンプレート ● 適用する 「サンプル1安否報告訓練 **RESERVATE ANPIC** n<sub>2</sub> **CANPICT** 安吉情報システム AN 100文字以内 for Oxformat 本文 ■ 京名を自動で挿入する M 安否報告フォームへのURIを挿入する 【送信条件とは・・・】 選択した宛先のなかから、条件に該当するユーザーを 自動的に絞り込みます。 -安否報告をしていない人へ催促のメールを送る場合-送信条件の「未回答」にチェックを入れる -災害時に出社可能な社員を参集する場合-復帰条件のプルダウンメニューから「復帰見込」を 選択し、「いつでも可能」にチェックを入れる ■メール画面でできること■ ・手動メールの送信 ※手動メールは管理下の一般ユーザーへ送付可能です。 ※送信したメールの履歴はメール画面で30件まで確認できます。

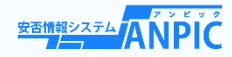

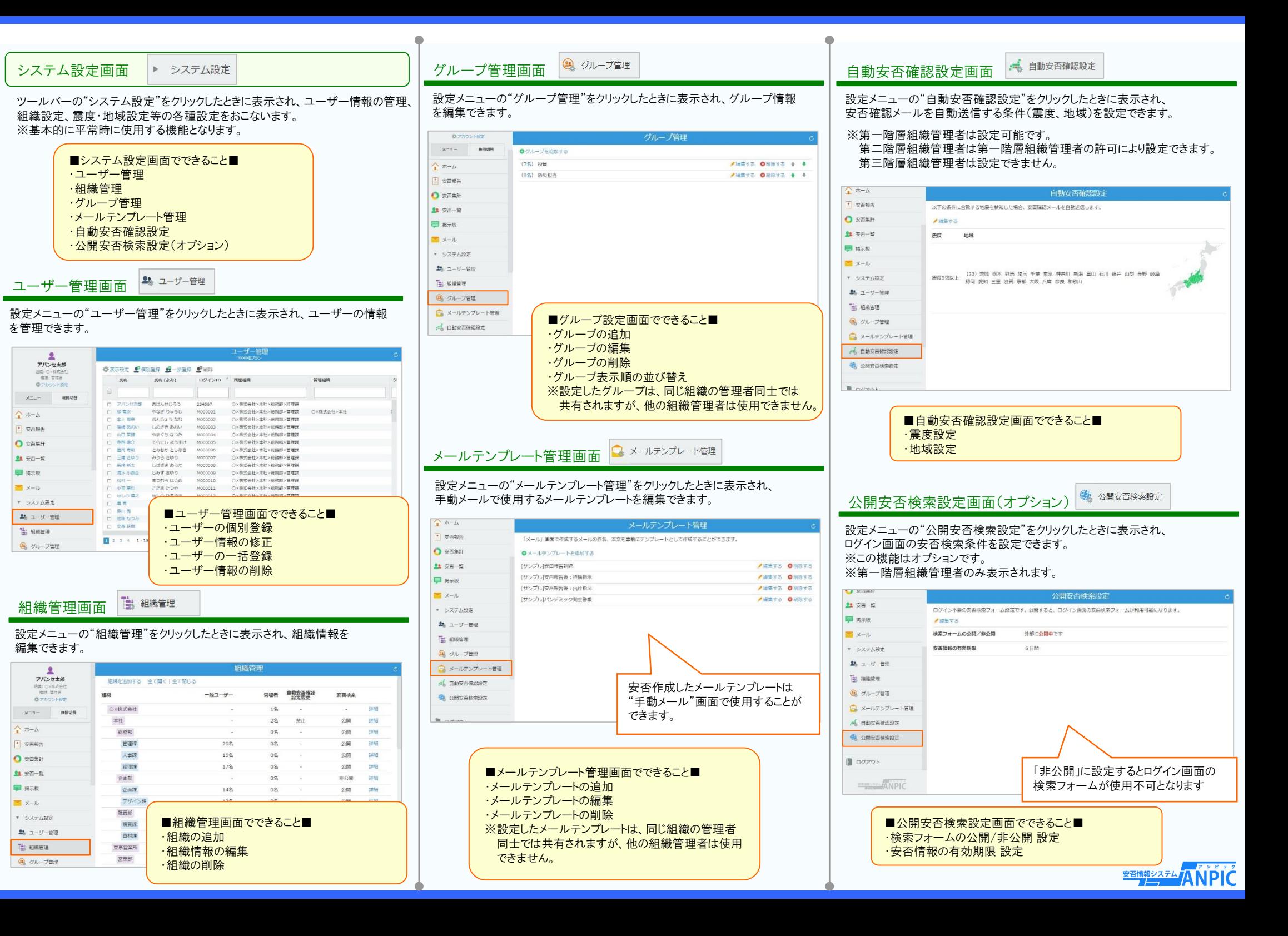